# **Fehlerbehebung bei Aktionen auf IMM-Servern durch Intersight-API-Anfragen**

## **Inhalt**

Einleitung Voraussetzungen Anforderungen Verwendete Komponenten Hintergrundinformationen API-Anfragen von Intersight SaaS- oder Intersight Appliance-Konto Übersichtsschritte Stilllegen/Wiedereinsetzen eines Servers Serverprofil entfernen Server entfernen Fehlerbehebung bei Aktionen über den API-Explorer in der Gerätekonsole Neustart des CIMC Management Controllers eines Servers Neustart eines E/A-Moduls (IOM) Zugehörige Informationen

## **Einleitung**

In diesem Dokument werden API-Anforderungen beschrieben, die zu Konfliktzeiten nützlich sein können, wenn bestimmte Aktionen auf Servern nicht über die Benutzeroberfläche ausgeführt werden können.

Beitrag von Luis Uribe Rojas, Cisco TAC Engineer, und Justin Pierce, Technical Leader.

### **Voraussetzungen**

### **Anforderungen**

Cisco empfiehlt, dass Sie über Kenntnisse in folgenden Bereichen verfügen:

- Intersight
- Unified Computing System (UCS)-Server
- Intersight Managed Mode (IMM)
- API (Application Programming Interface)

### **Verwendete Komponenten**

Die Informationen in diesem Dokument basierend auf folgenden Software- und Hardware-Versionen:

- Cisco UCS 6454 Fabric Interconnect, Firmware 4.2(1 m)
- UCSB-B200-M5 Blade-Server, Firmware 4.2(1a)
- Intersight Software-as-a-Service (SaaS)

Die Informationen in diesem Dokument beziehen sich auf Geräte in einer speziell eingerichteten Testumgebung. Alle Geräte, die in diesem Dokument benutzt wurden, begannen mit einer gelöschten (Nichterfüllungs) Konfiguration. Wenn Ihr Netzwerk in Betrieb ist, stellen Sie sicher, dass Sie die

möglichen Auswirkungen aller Befehle kennen.

## **Hintergrundinformationen**

Cisco Intersight bietet eine Cloud-basierte RESTful-API für das Management intersight-verbundener Ziele über mehrere Rechenzentren hinweg. Die Cisco Intersight-Infrastrukturservices umfassen die Bereitstellung, Überwachung, Verwaltung und den Support für die physische und virtuelle Infrastruktur.

In Situationen, in denen bestimmte Aktionen auf Intersight Managed Servern nicht über die Benutzeroberfläche (UI) von Intersight ausgeführt werden können, weil die Optionen abgeblendet sind oder der Zugriff auf die Benutzeroberfläche nicht verfügbar ist, können API-Anfragen eine nützliche Alternative darstellen.

## **API-Anfragen von Intersight SaaS- oder Intersight Appliance-Konto**

### **Übersichtsschritte**

Die folgenden Beispiele folgen einer konsistenten Struktur, obwohl die verwendeten spezifischen Parameter und Werte variieren können. Hier finden Sie eine kurze Zusammenfassung der erforderlichen Schritte:

Melden Sie sich beim Intersight-Konto an.

Navigieren Sie für eine SaaS-Umgebung in einem Browser zu [API Reference,](https://intersight.com/apidocs/apirefs/) und melden Sie sich mit Ihrem Konto an.

**Hinweis:** Für eine Appliance-Umgebung, wie etwa Intersight Connected Virtual Appliance (CVA) oder Intersight Private Virtual Appliance (PVA) Navigieren Sie im Browser zu [https://<Appliance-](https://%3Cappliance-Hostname%3E/apidocs/apirefs)[Hostname>/apidocs/apirefs,](https://%3Cappliance-Hostname%3E/apidocs/apirefs) und melden Sie sich mit den Appliance-Anmeldedaten an.

- 1. Suchen Sie nach der API-Anforderung, die Sie benötigen, und verwenden Sie ein GET Anruf mit bekannten Feldwerten wie Seriennummer, Serverprofil, Servername, Gerätemoid usw. gefiltert.
- 2. Verwenden Sie PATCH rufen Sie die entsprechende Aktion auf, um die erforderliche Aufgabe auszuführen.

**Tipp:** Achten Sie bei Abfrageparametern darauf, die gleichen Buchstaben für Schlüssel- und Wertbeispiele zu verwenden, um Fehler zu vermeiden.

Im API-Referenzhandbuch können Sie die Response Model um die richtige Syntax und alle unterstützten Aktionen anzuzeigen, die in der Payload eines Anrufs verwendet werden können. Zum Beispiel von **/api/v1/compute/BladeIdentities/**, Die unterstützten AdminAction sind **None**, Decommission, Recommission, **Reack**, Removeund **Replace**. Dieses Modell wird im gesamten Dokument verwendet.

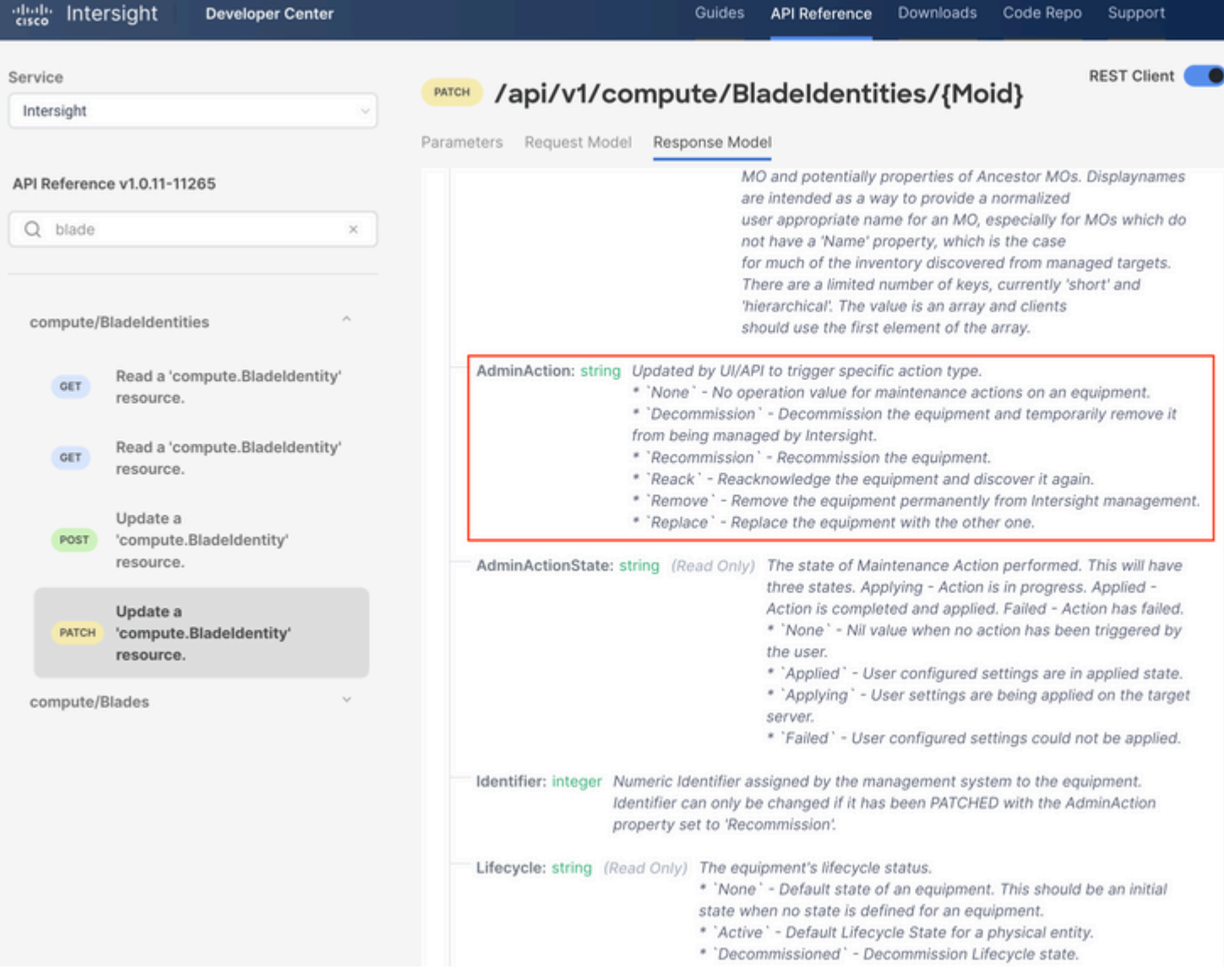

#### **Stilllegen/Wiedereinsetzen eines Servers**

Suchen Sie im Intersight API Reference-Dokument nach dem compute/BladeIdentities Anforderung, wählen Sie die erste GET aufrufen und dann die erforderlichen Abfrageparameter eingeben.

In diesem Beispiel werden folgende Parameter verwendet:

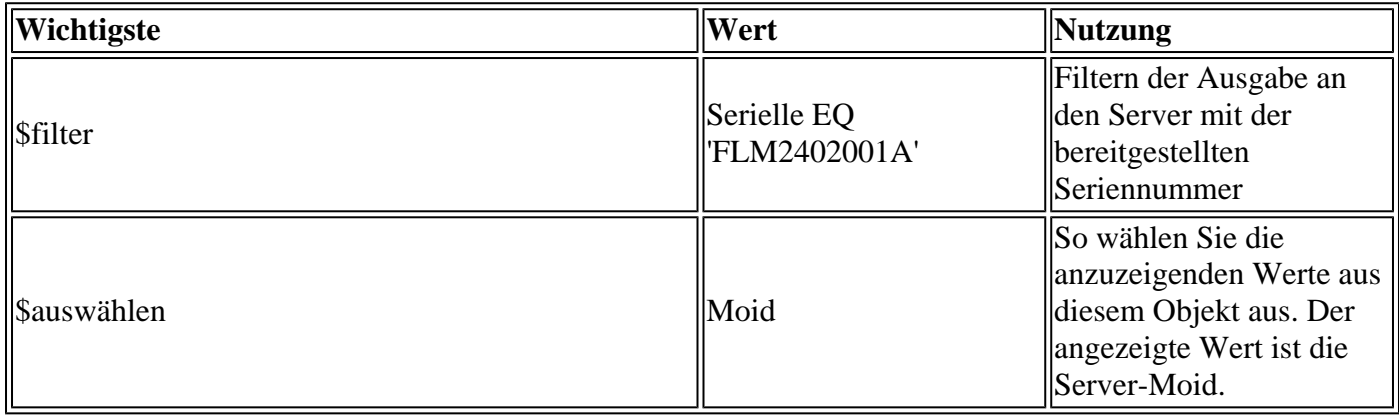

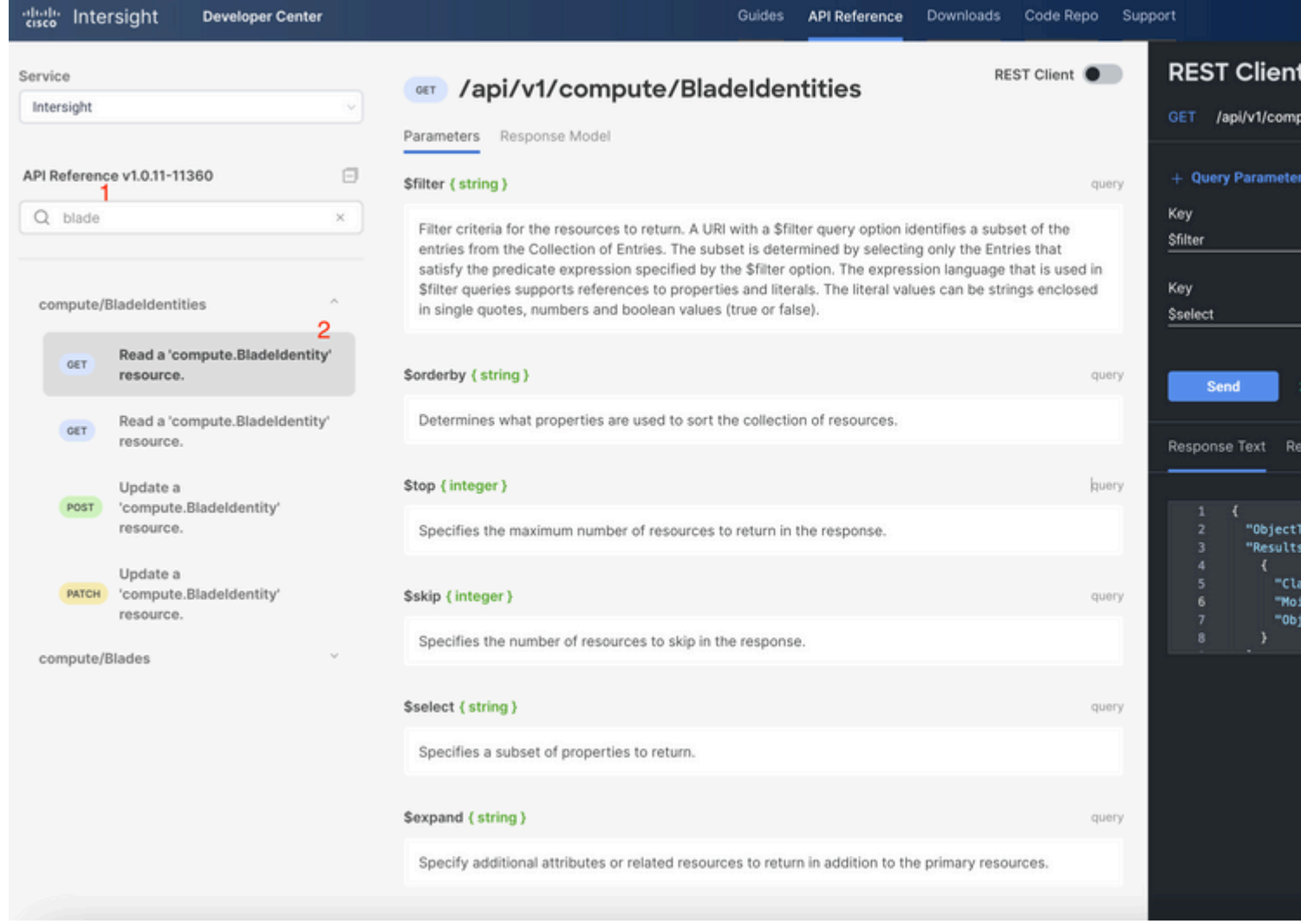

Anwenden des PATCH mit der erforderlichen Aktion aufrufen. In diesem Beispiel wird Folgendes verwendet:

{"AdminAction":"Decommission"}

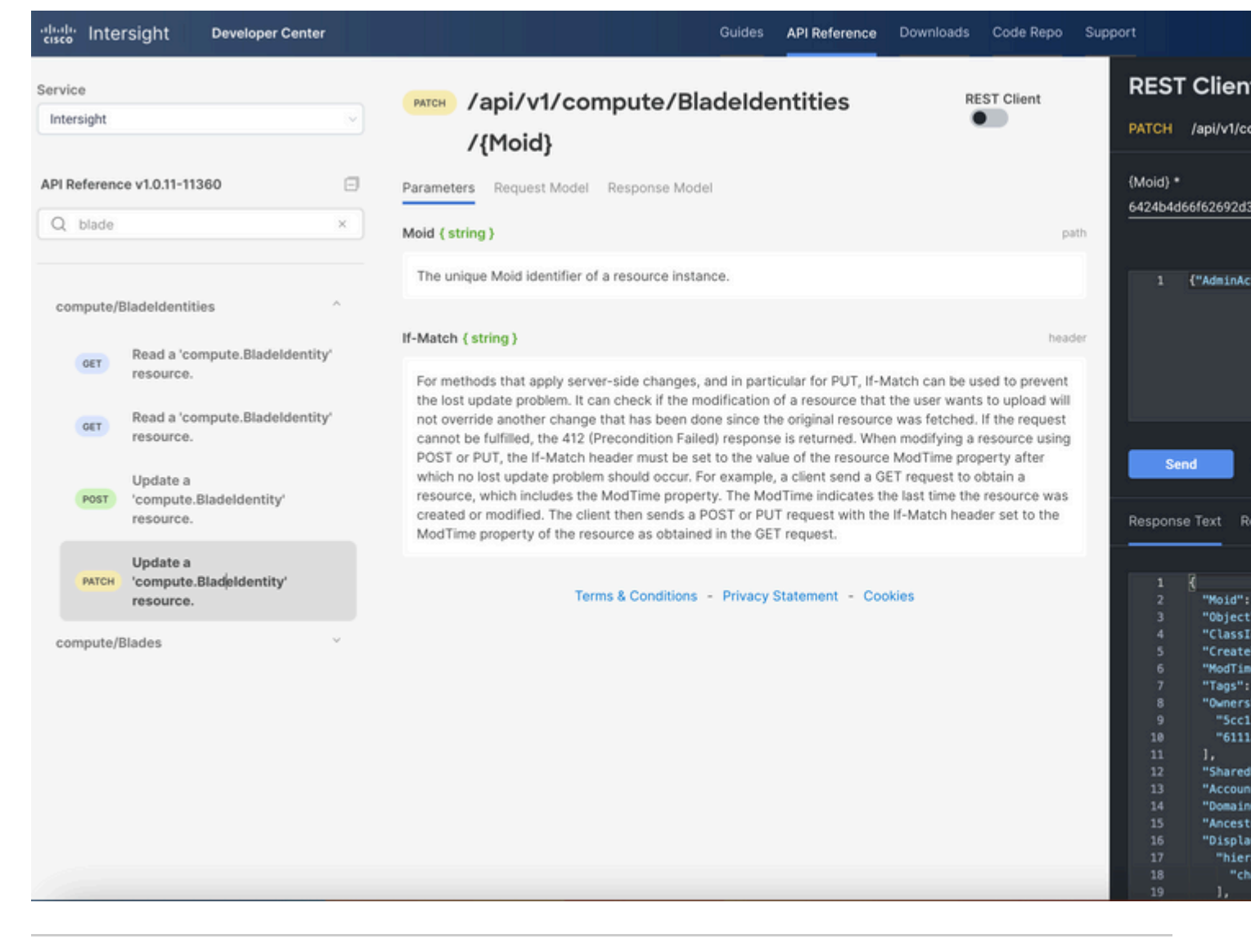

**Tipp**: Falls eine erneute Inbetriebnahme erforderlich ist, verwenden Sie **{"AdminAction":"Recommissioning"}**.

#### **Serverprofil entfernen**

Suchen Sie nach der *Server-/Profilanforderung*, wählen Sie den ersten **GET-**Aufruf aus, und geben Sie dann die erforderlichen Abfrageparameter ein.

In diesem Beispiel werden folgende Parameter verwendet:

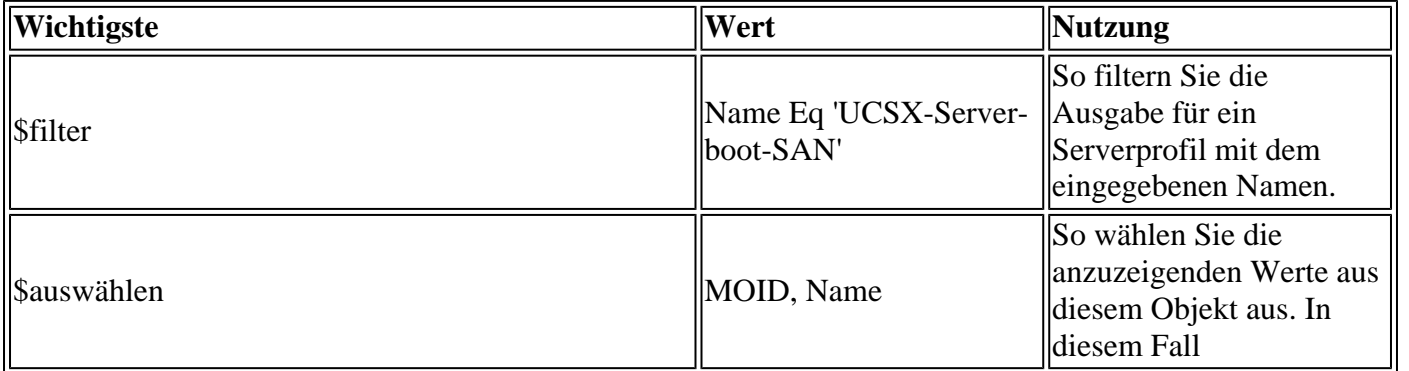

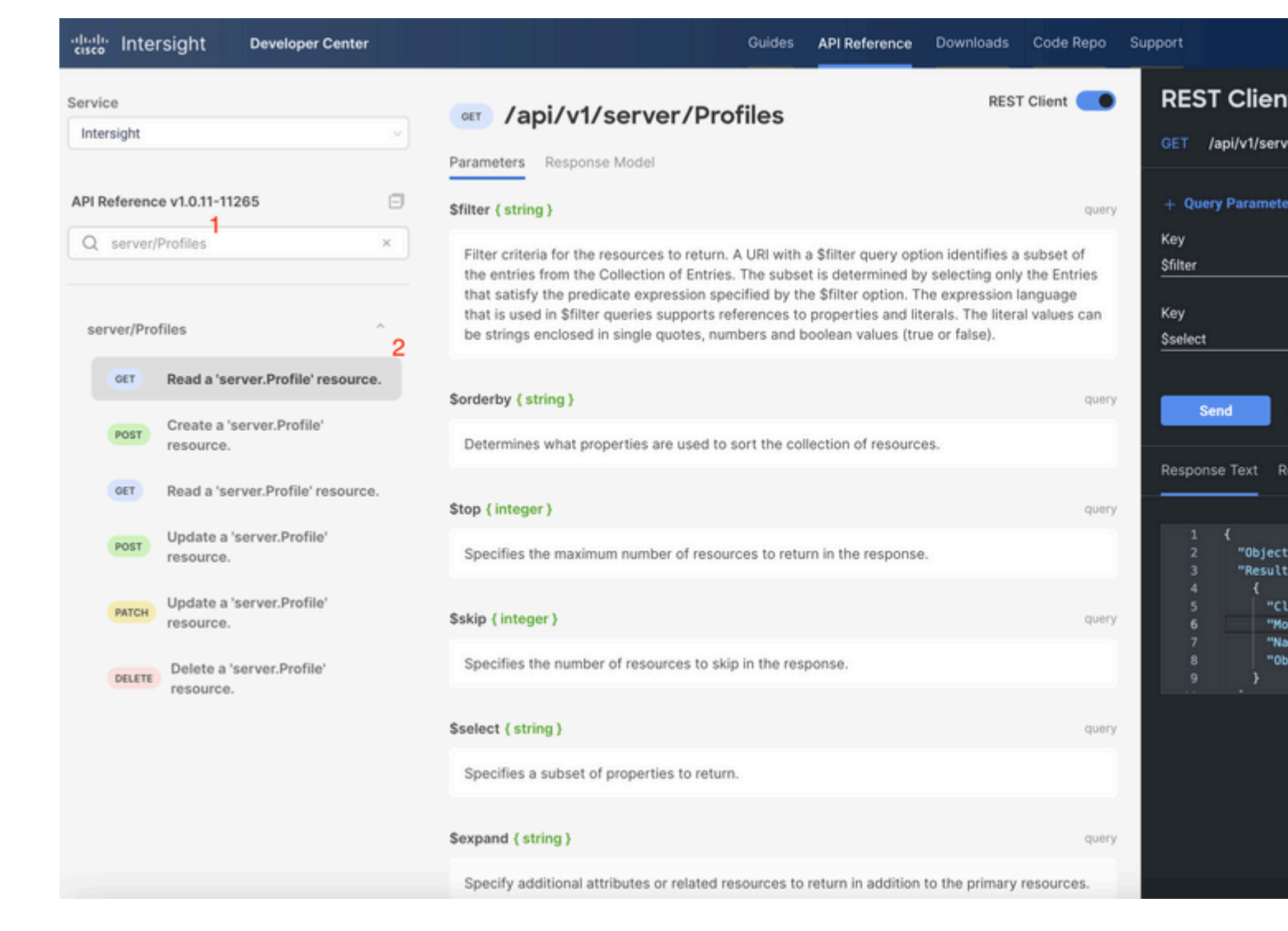

Führen Sie den **PATCH-**Anruf mit der erforderlichen Aktion aus. In diesem Beispiel wird Folgendes verwendet:

{"Action":"Unassign"}

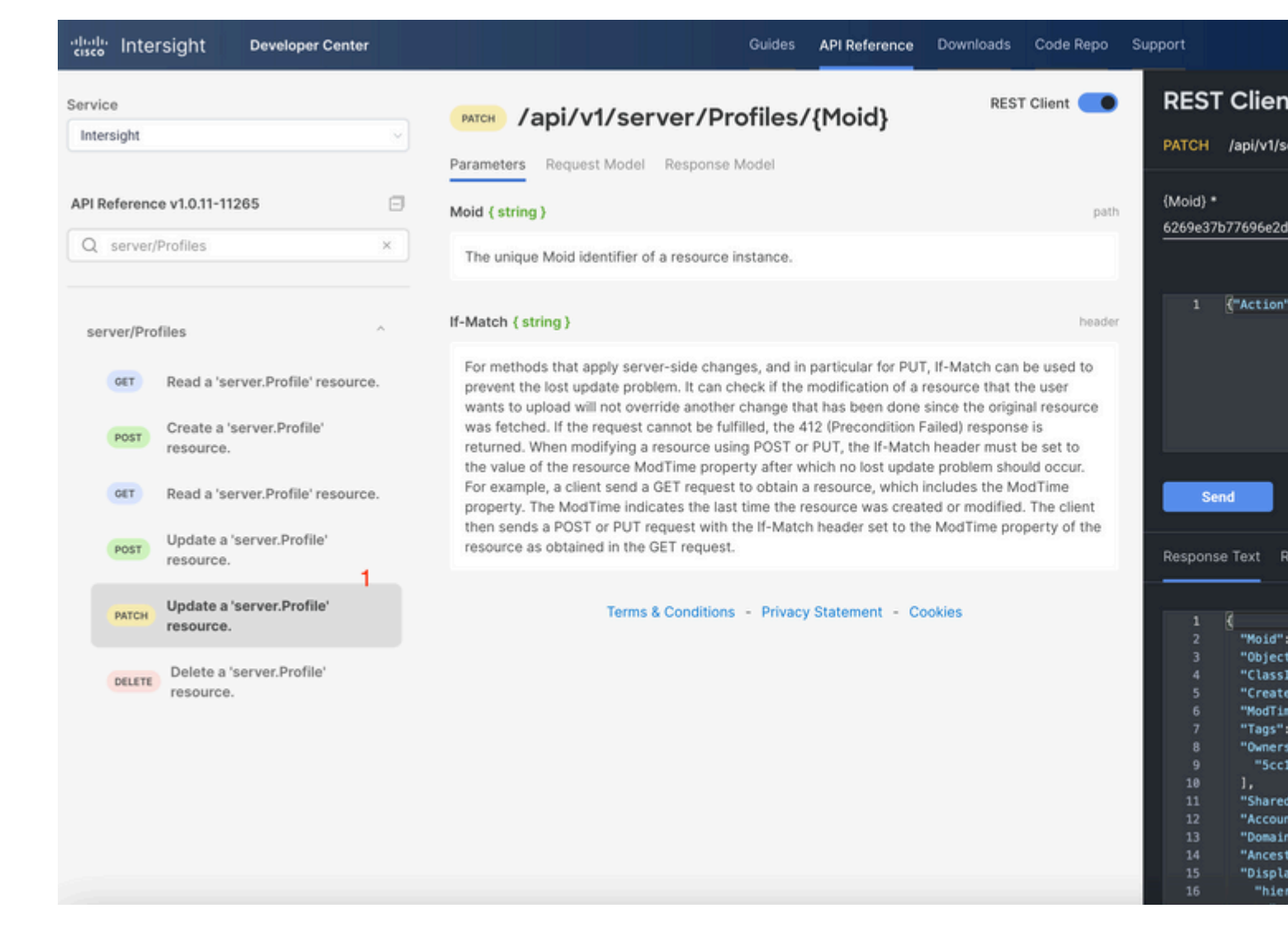

#### **Server entfernen**

Suchen Sie im Intersight API Reference-Dokument nach der *Computing-/BladeIdentities*-Anforderung, und wählen Sie die erste aus. **GET** aufrufen, und geben Sie dann die erforderlichen Abfrageparameter ein.

In diesem Beispiel werden folgende Parameter verwendet:

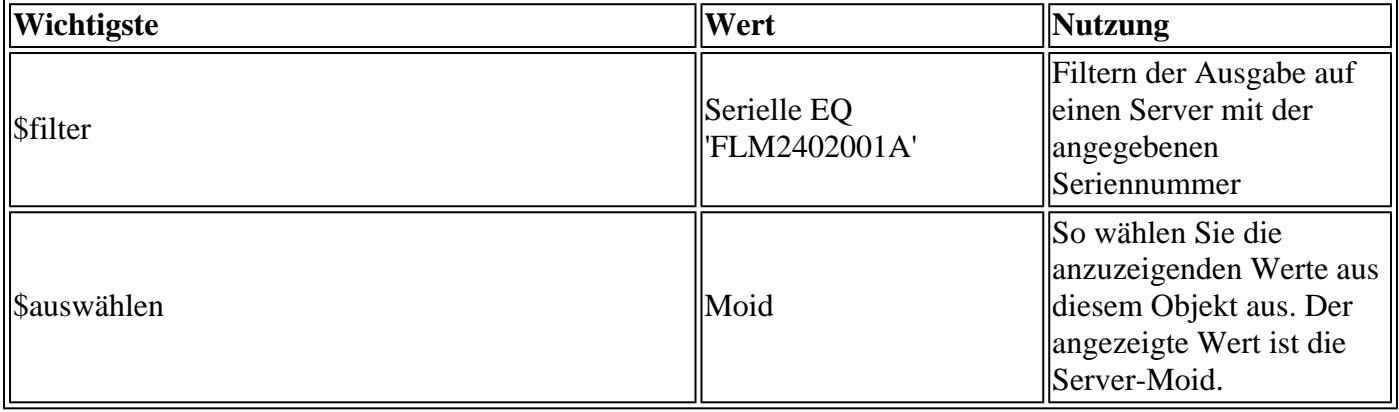

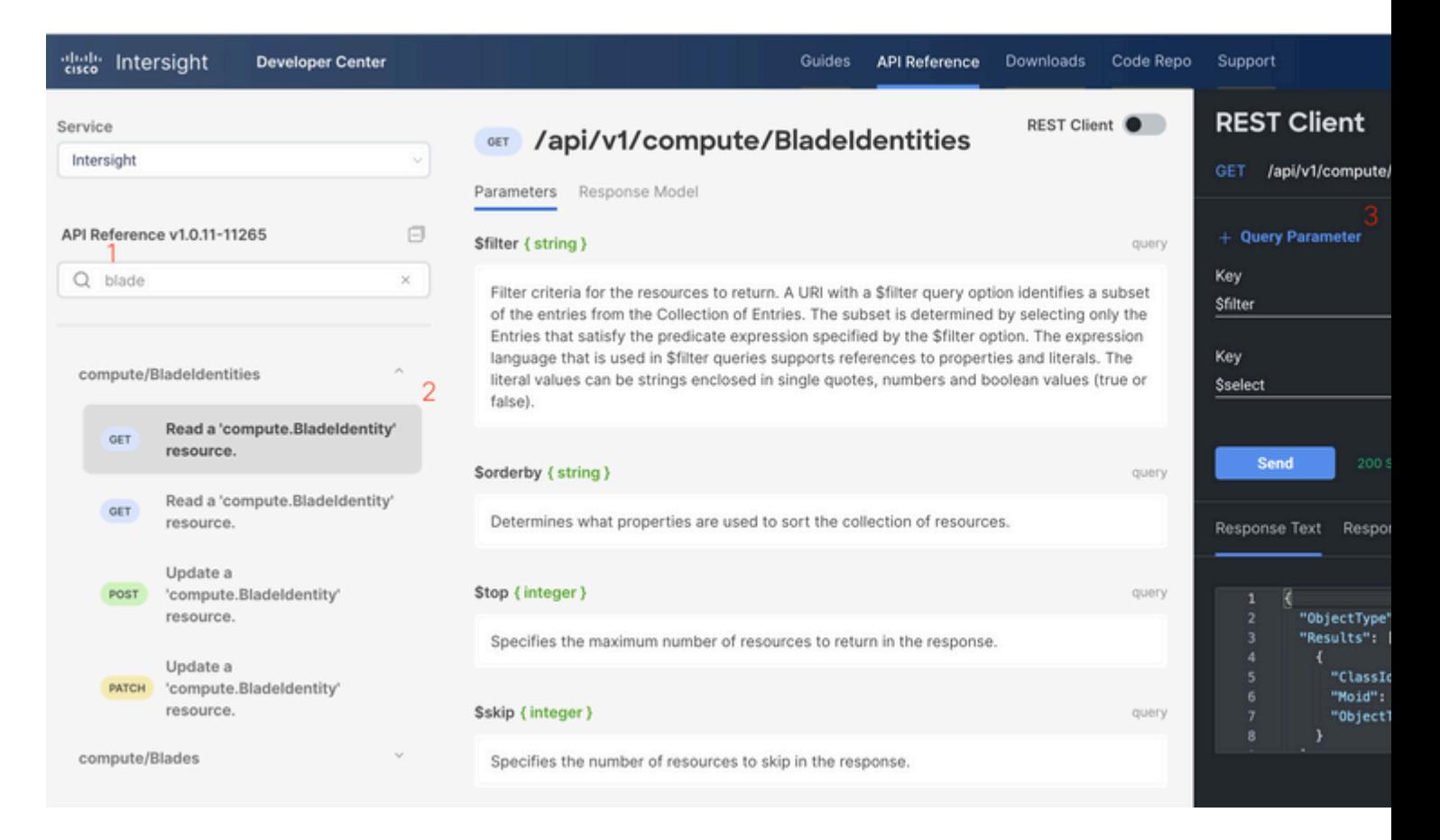

Führen Sie den **PATCH-**Anruf mit der erforderlichen Aktion aus. In diesem Beispiel wird Folgendes verwendet:

#### {"AdminAction":"Remove"}

**Warnung**: Diese Anforderung führt zum Entfernen des Servers aus dem Bestand. Um den Server wieder dem Inventar der Domäne hinzuzufügen, ist eine neue Erkennung erforderlich. Dies kann durch ein physisches Wiedereinsetzen des Servers oder durch eine Aufgabe zur erneuten Erkennung des Chassis ausgelöst werden.

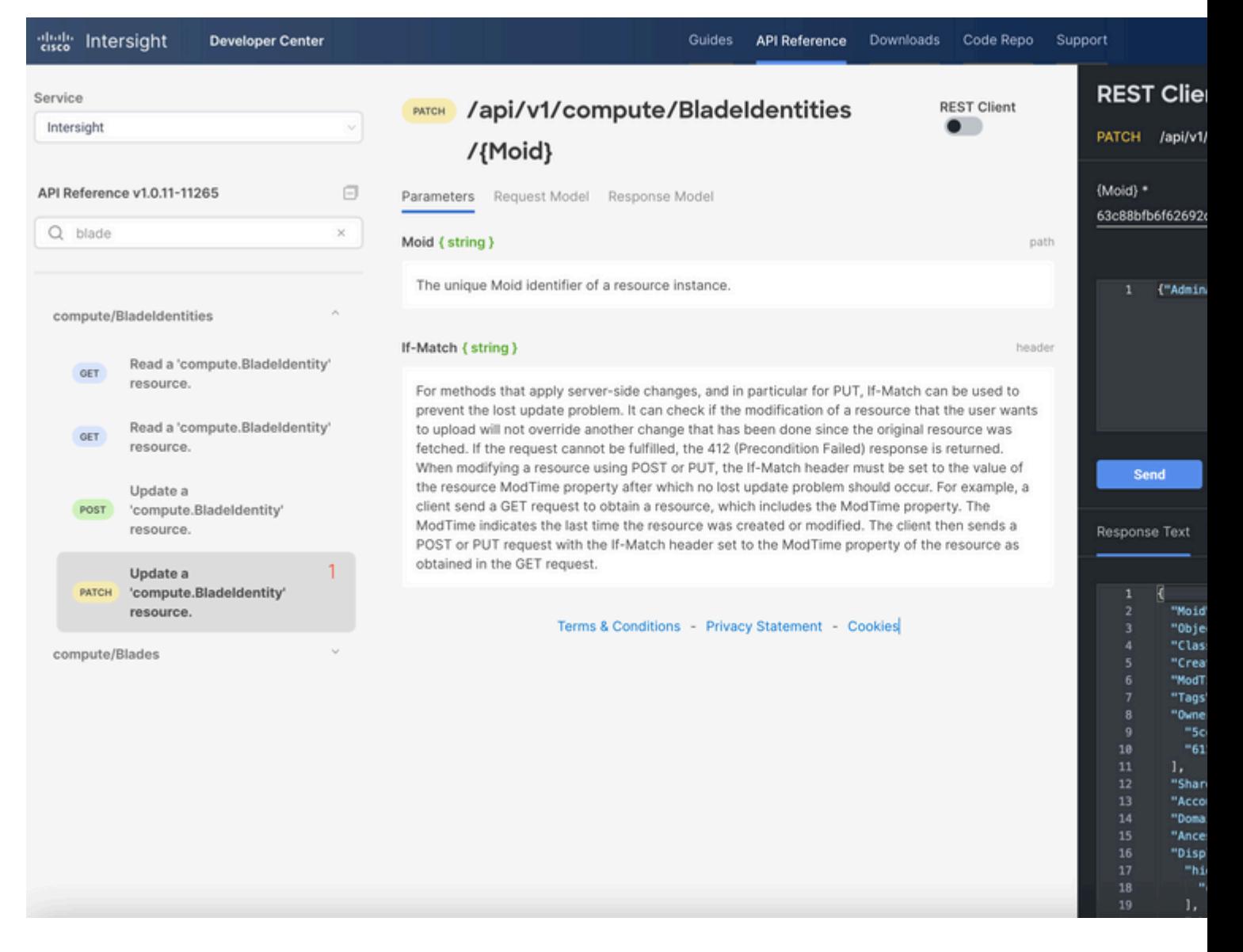

## **Fehlerbehebung bei Aktionen über den API-Explorer in der Gerätekonsole**

Über die Gerätekonsole können Sie den Zustand Ihrer Geräte und deren Verbindungsstatus zu Intersight überwachen. Sie können Tech Support-Pakete erstellen, die Diagnoseinformationen enthalten, um Probleme zu beheben und zu analysieren. Darüber hinaus bietet die Gerätekonsole die Möglichkeit, den API-Explorer zu starten, um auf Redfishâ,  $\phi$  basierende Vorgänge auf Servern auszuführen.

Falls die Verbindung zwischen Intersight und der Appliance unterbrochen wird, kann der API-Explorer in der Gerätekonsole auch verwendet werden, um einige grundlegende Maßnahmen zur Fehlerbehebung durchzuführen.

1) Öffnen Sie die Gerätekonsole, navigieren Sie zu einer der Fabric Interconnect IP-Adressen, und wählen Sie die Registerkarte Inventory (Bestand) aus.

2) Navigieren Sie zu dem Gerät, für das eine Fehlerbehebung erforderlich ist, wählen Sie die drei Punkte rechts davon aus, und wählen Sie Launch API Explorer. Der API-Explorer wird nur für dieses Gerät und keine anderen Geräte gestartet.

### **Neustart des CIMC Management Controllers eines Servers**

Starten Sie den API-Explorer für den Server:

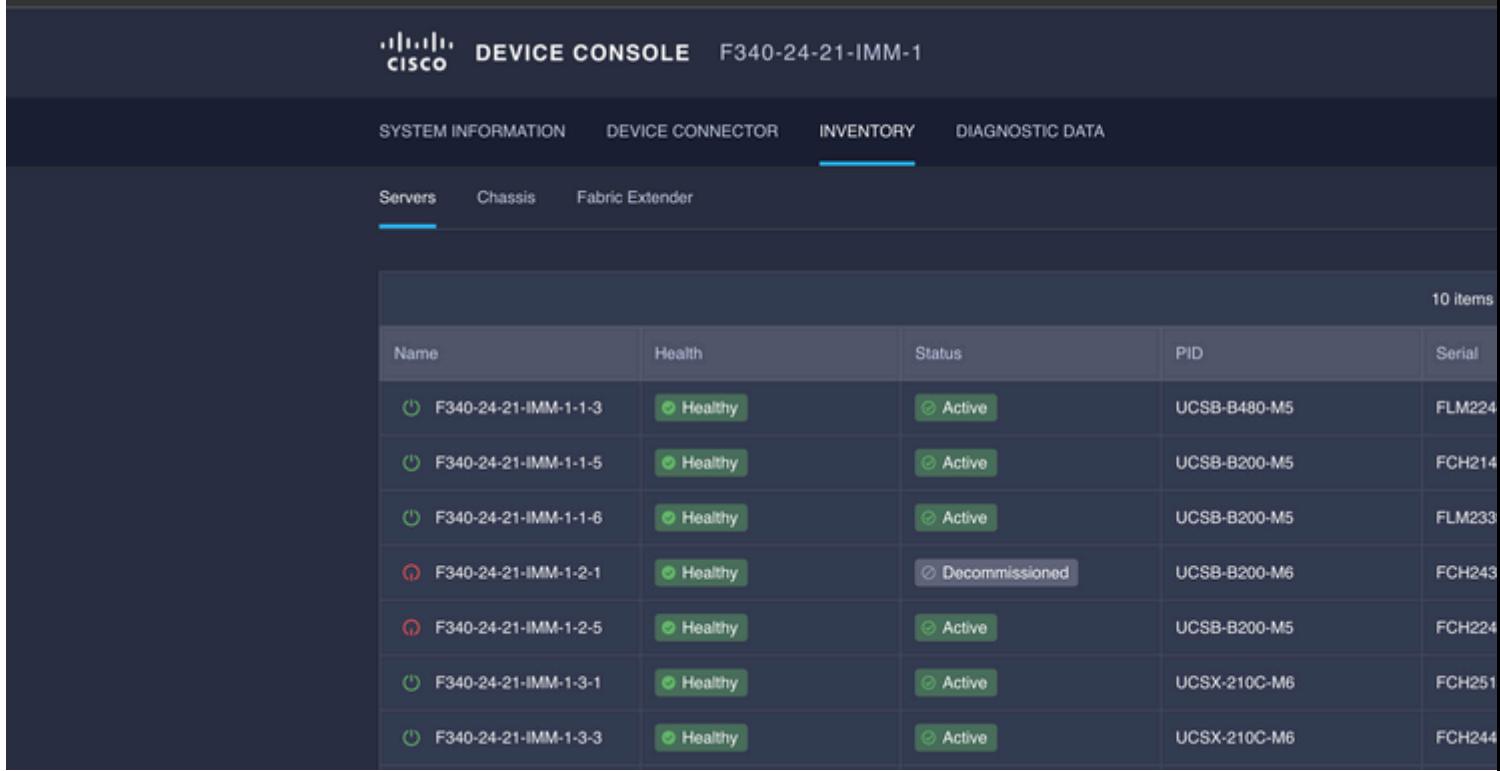

Geben Sie **CIMC** in {ManagerID} ein, und wenden Sie einen **POST**-Test an. *Manager/{ManagerId}/Actions/Manager.Reset* anrufen und den Reset-Typ hinzufügen.

In diesem Beispiel wird Folgendes verwendet:

#### {"ResetType": "ForceRestart"}

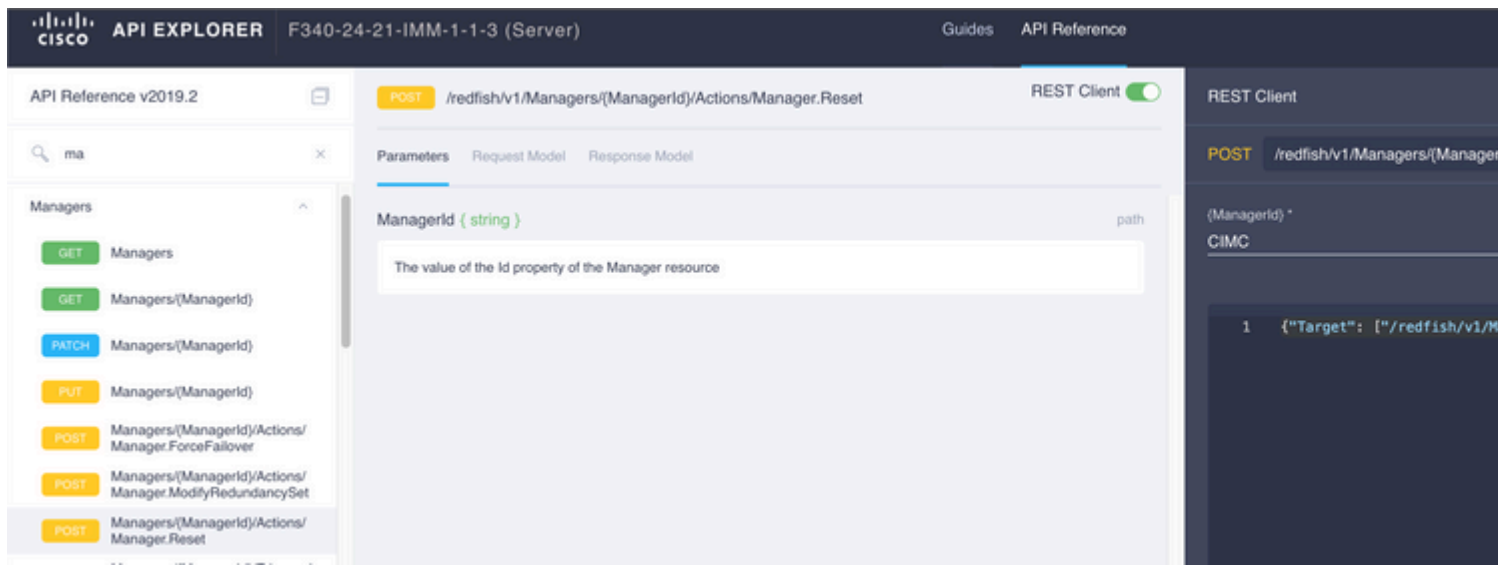

### **Neustart eines E/A-Moduls (IOM)**

Starten Sie den API-Explorer des IOM:

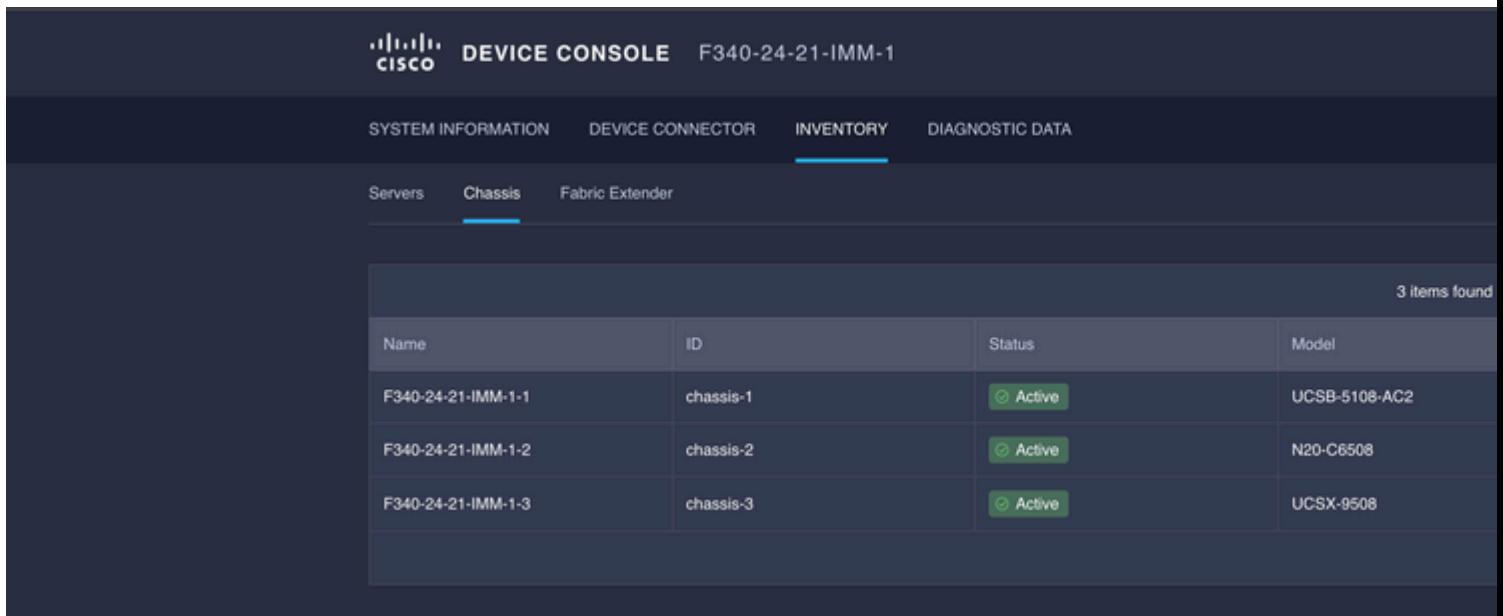

Geben Sie **CMC** in {ManagerID} ein, und wenden Sie einen **POST**-Test an.

*Manager/{ManagerId}/Actions/Manager.Reset* anrufen und Reset Type hinzufügen. In diesem Beispiel wird Folgendes verwendet:

{"ResetType": "ForceRestart"}

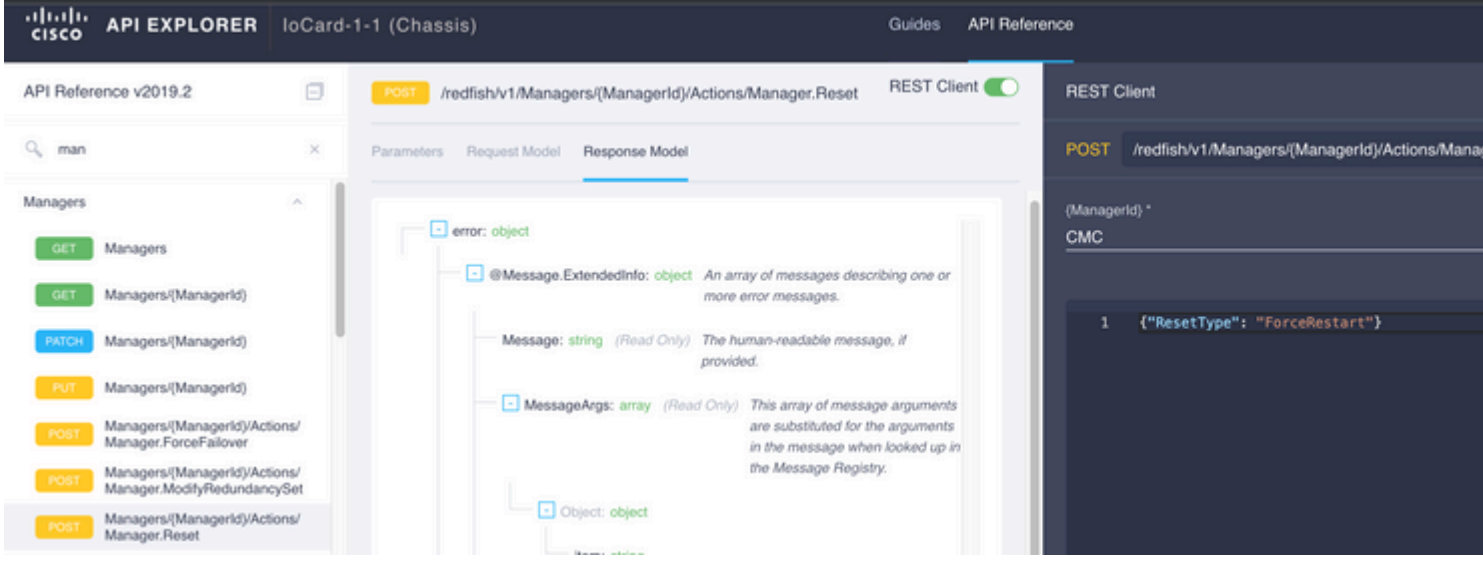

So starten Sie einen Peer-IOM im {ManagerID} ein, geben Sie PeerCMC mit demselben Anruf wie zuvor.

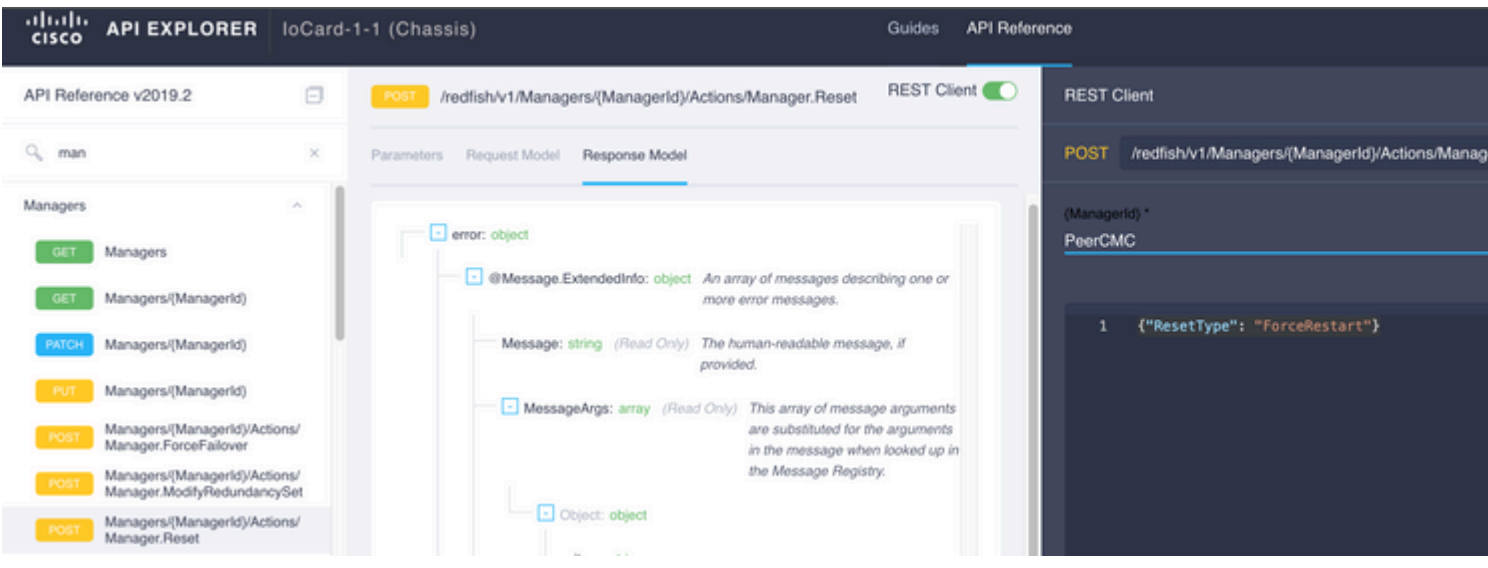

## **Zugehörige Informationen**

[Überblick über Interview API](https://intersight.com/apidocs/introduction/overview/)

[Übersicht über die Gerätekonsole](https://www.intersight.com/help/saas/device_console#overview)

### Informationen zu dieser Übersetzung

Cisco hat dieses Dokument maschinell übersetzen und von einem menschlichen Übersetzer editieren und korrigieren lassen, um unseren Benutzern auf der ganzen Welt Support-Inhalte in ihrer eigenen Sprache zu bieten. Bitte beachten Sie, dass selbst die beste maschinelle Übersetzung nicht so genau ist wie eine von einem professionellen Übersetzer angefertigte. Cisco Systems, Inc. übernimmt keine Haftung für die Richtigkeit dieser Übersetzungen und empfiehlt, immer das englische Originaldokument (siehe bereitgestellter Link) heranzuziehen.